## Stud.IP für Lehrbeauftragte

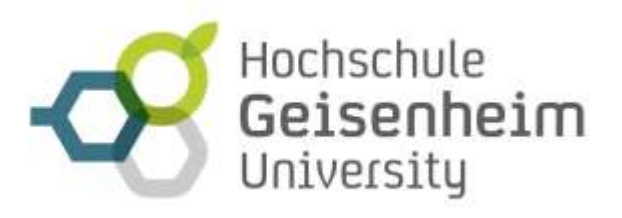

## Infos für den reibunsglosen Einsatz von Stud.IP für Lehrbeauftragte

- 1. Lehrauftrag wird von der Hochschule Geisenheim (HSGM) erteilt.
- 2. Anschreiben der HGU Geschäftstelle Prüfungswesen und Studiengangsorganisation an alle Lehrbeauftragten des jeweiligen Semesters.
- 3. Wenn Lehrbeauftragte erstmalig für die HGU tätig sind, wird ein Accountschreiben der IT der HGU per Post separat zugestellt. Dieser "HGU-Account" muss einmalig durch die/den Lehrbeauftragte/n per Passwortwahl aktiviert werden.

Siehe: https://hsg-pwdchange.hs-geisenheim.de/

- 4. Lehrbeauftragte, die bereits für die HGU tätig waren, haben bereits zu einem früheren Zeitpunkt dieses Schreiben zugesendet bekommen. Dieser HGU-Account ist, wenn aktiviert, auch für die folgenden Semester gültig. Unter Umständen muss das Passwort erneuert werden oder mit Hilfe des Masterpassworts neu gesetzt werden (siehe Pkt. 3)
- 5. Unter Nutzung des HGU-Accounts als Lehrbeauftragte/r erstmalig in Stud.IP anmelden

Stud.IP der Hochschule Geisenheim: studip.hs-gm.de

- 6. Mail an studip@hs-gm.de mit Bitte um Zuordnung zum entsprechenden Studiengang, in dem der Lehrauftrag erteilt wurde (dies kann aus technischen Gründen erst nach dem erstmaligen Anmelden in Stud.IP erfolgen!)
- 7. Nach der entsprechenden Zuordnung des Accounts der/des Lehrbeauftragten zum Studiengang verfügen diese nun in Stud.IP über alle Dozentenrechte, vor allem das Recht zum Anlegen von Lehrveranstaltungen.
- 8. Anlegen von Lehrveranstaltungen über Hauptseite => Neue Veranstaltung anlegen Bitte dazu den folgenden Screenshot beachten:

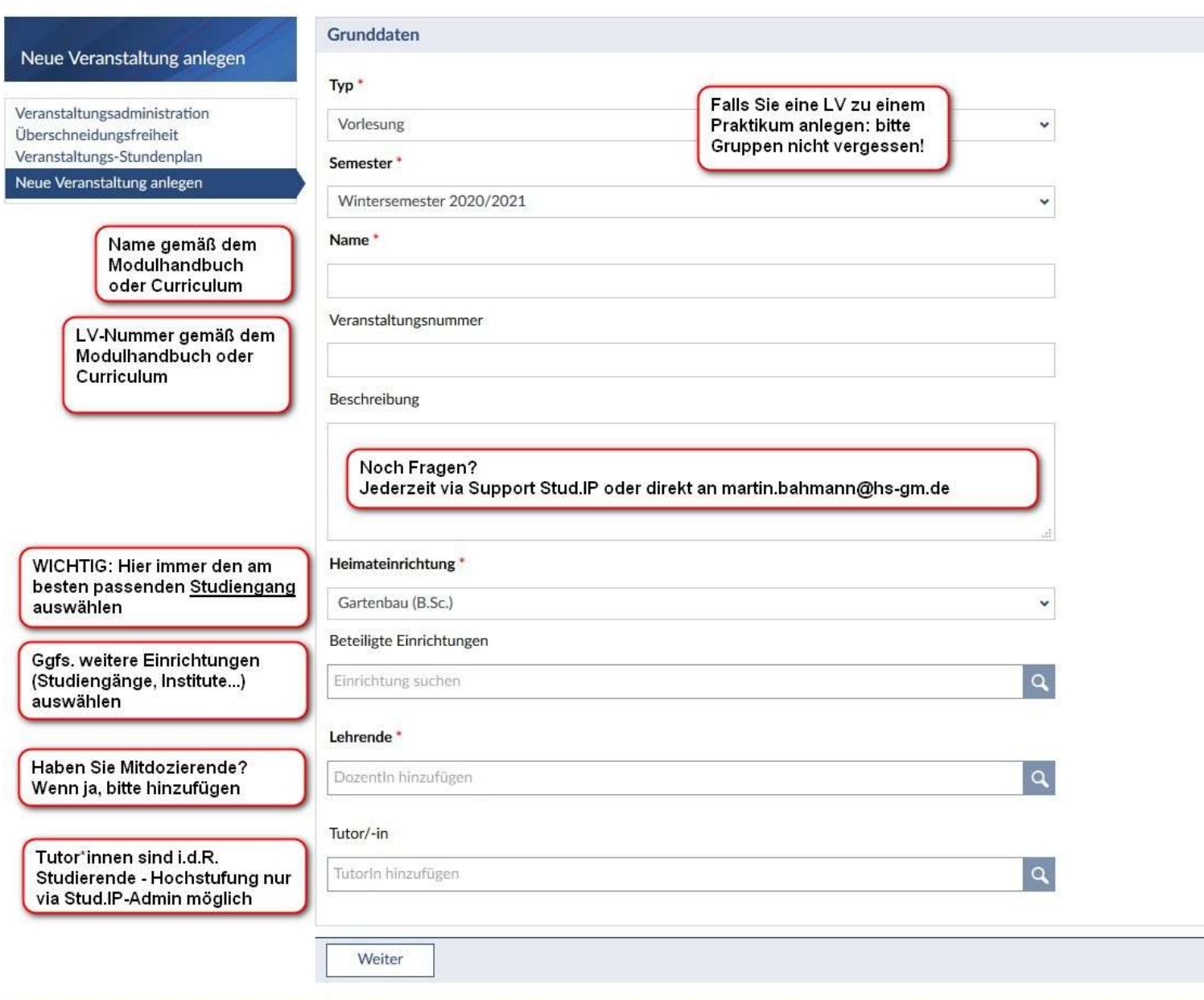

9. Technische Probleme oder Support via studip@hs-gm.de melden oder anfragen.

Martin Bahmann Admin Stud.IP studip@hs-gm.de